**інформатика** 

44

# **Абзаци, посилання, заголовки, зміст.**

**За новою програмою**

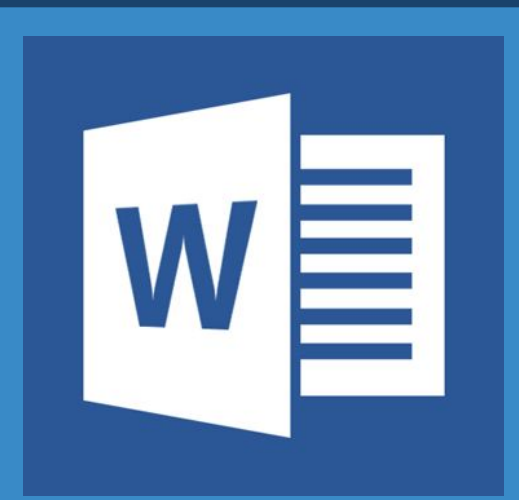

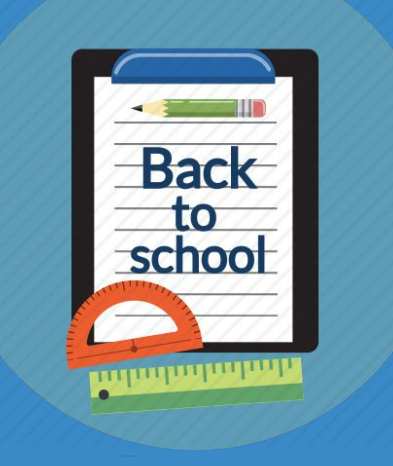

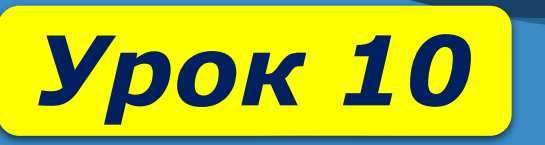

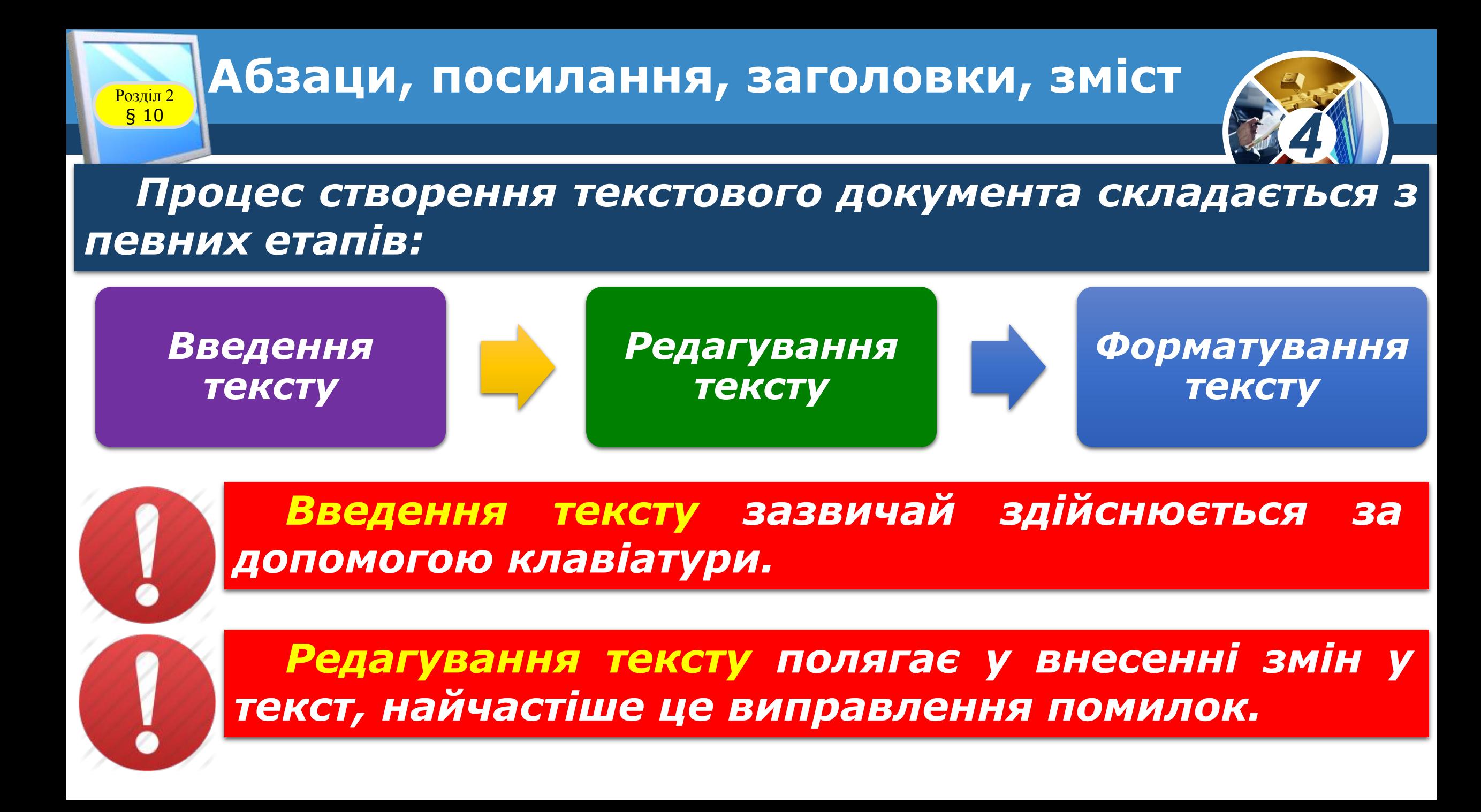

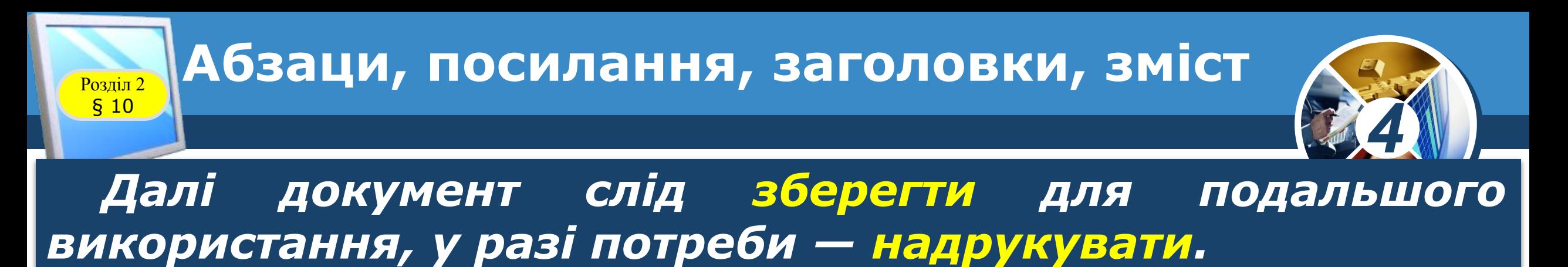

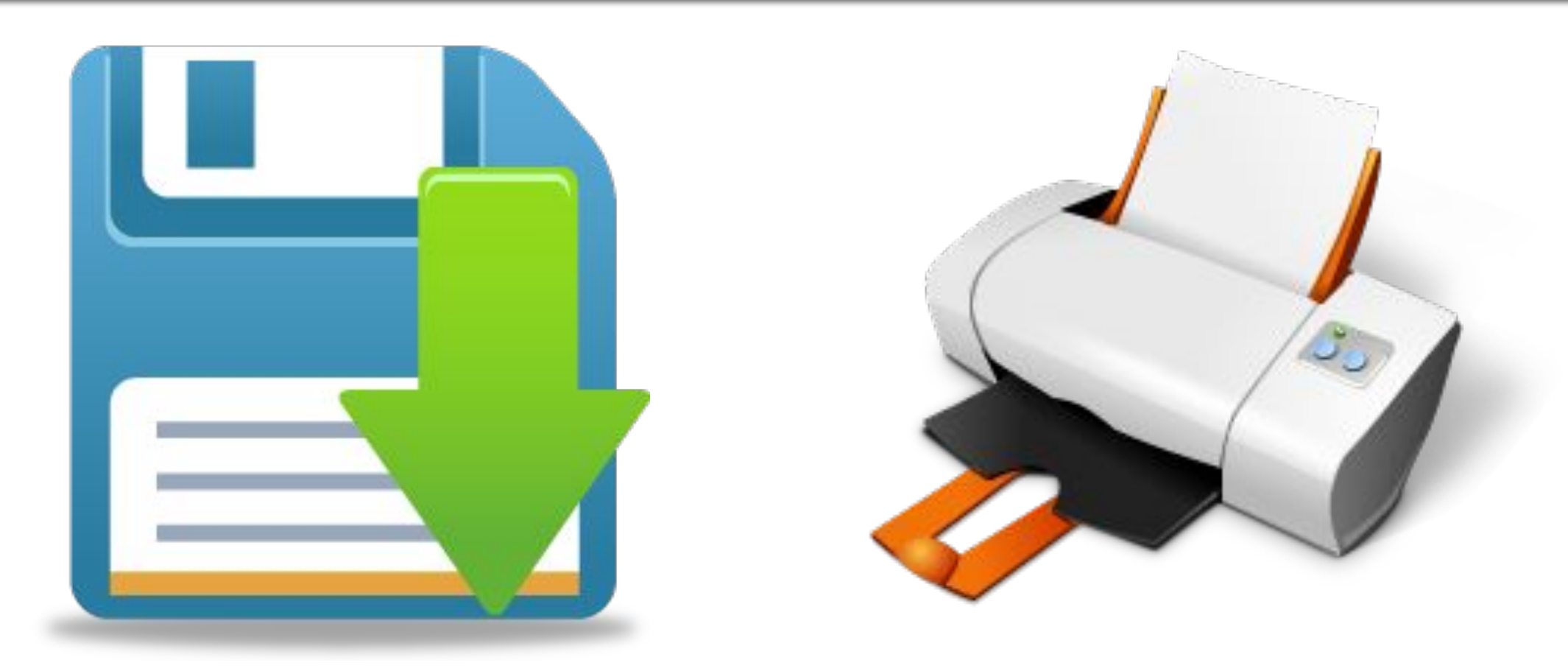

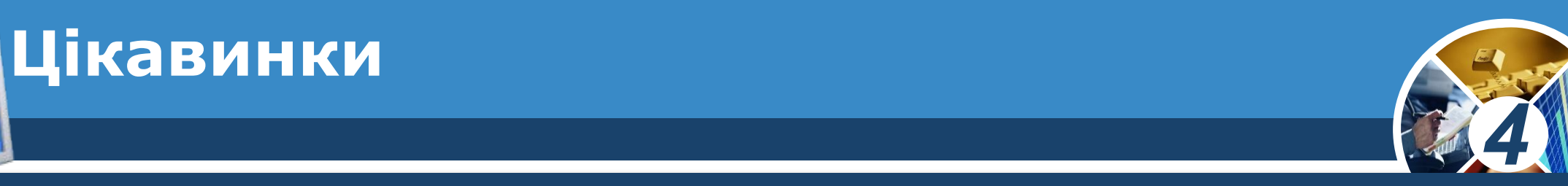

*Чи знаєте ви, що існують програми, які дозволяють вводити текст за допомогою голосу? Диктуєте листа, а програма переводить слова у текст. Залишається тільки зберегти документ.* 

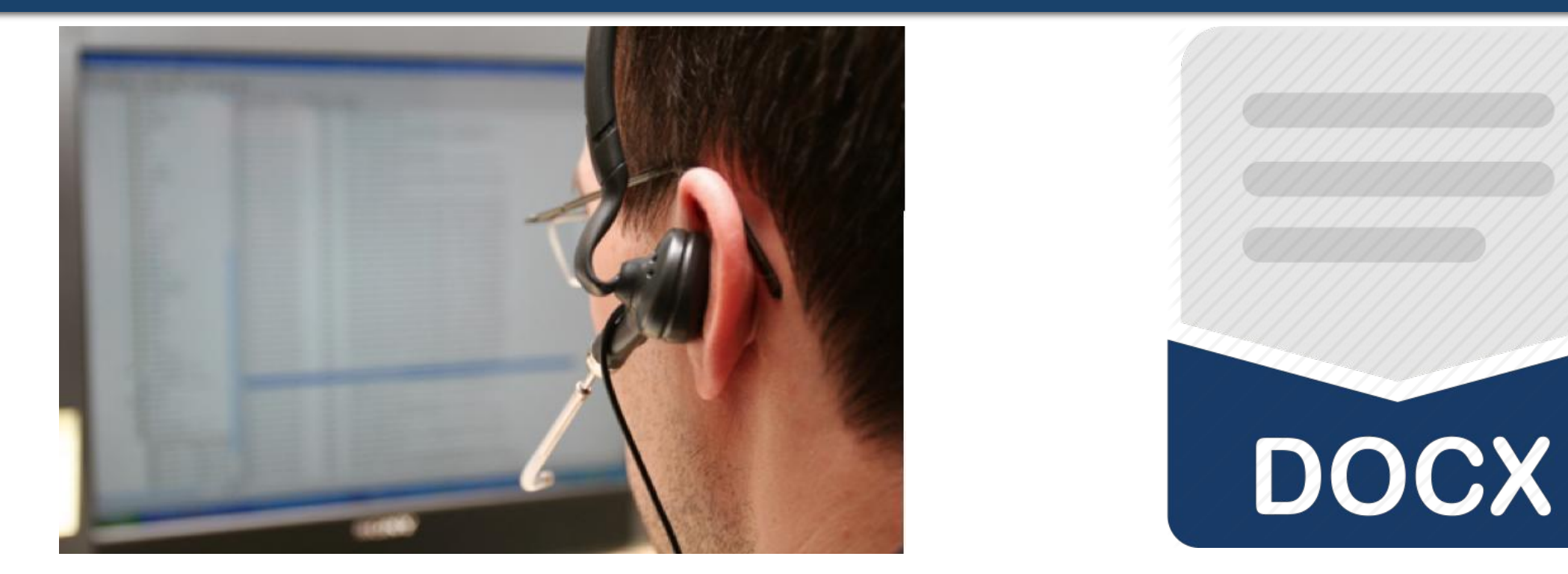

Розділ 2 § 10

Розділ 2 § 10

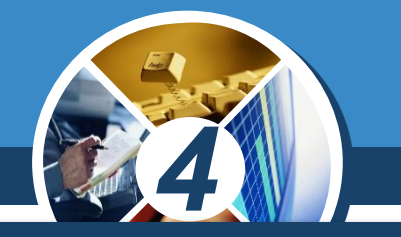

*Текстовий документ може складатися з різних об'єктів — текстових і графічних. Текстовими об'єктами є символ, слово, речення, абзац тощо.*

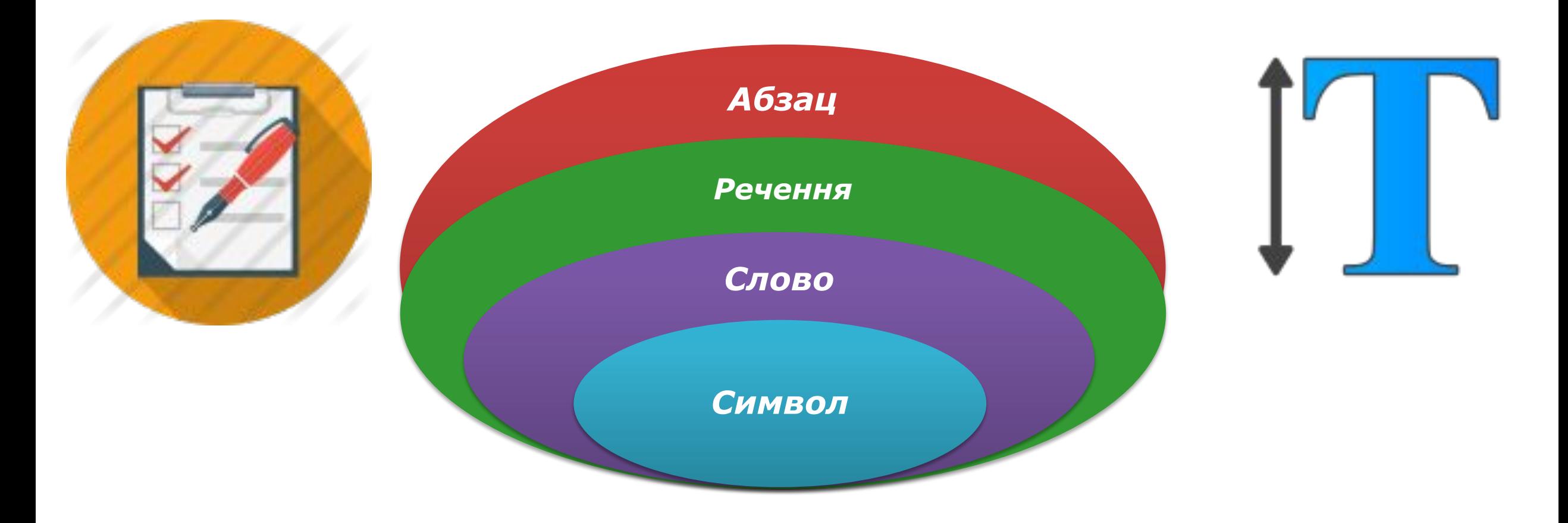

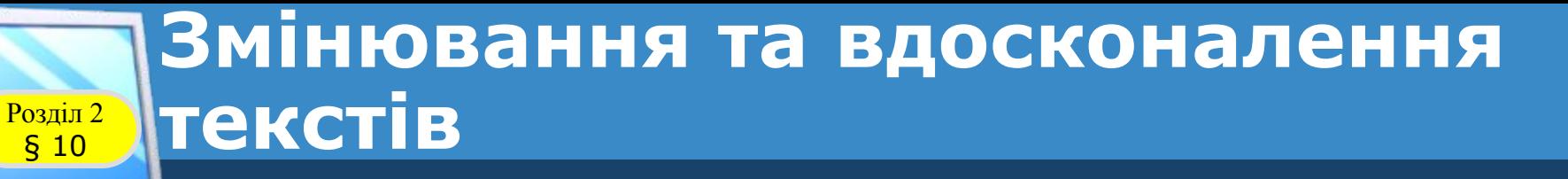

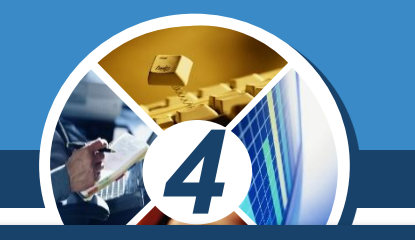

*Як ви знаєте, абзац починається з нового рядка. Після цього текстовий курсор з'являється на початку нового рядка.* 

*У текстовому документі абзац має такі властивості, як відступ та вирівнювання.*

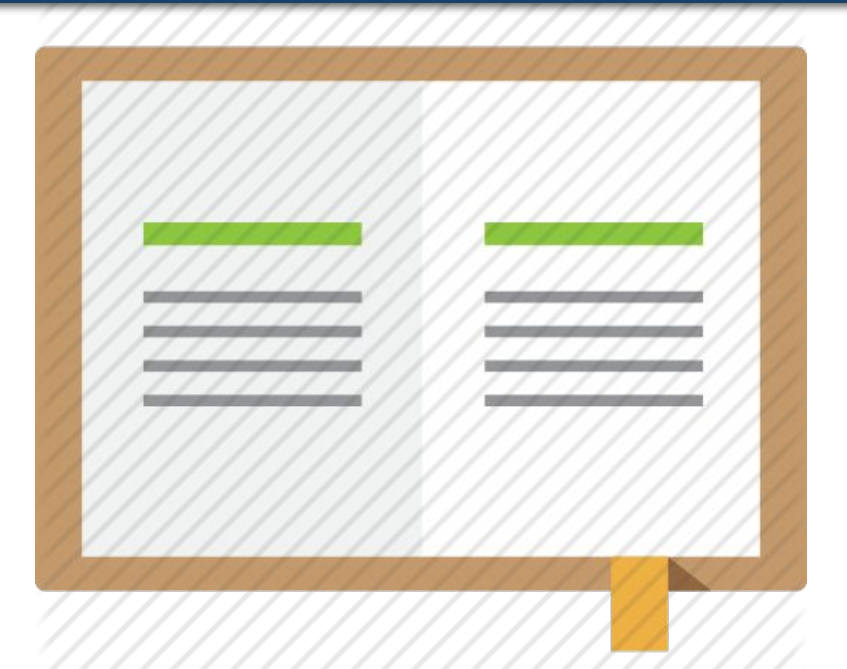

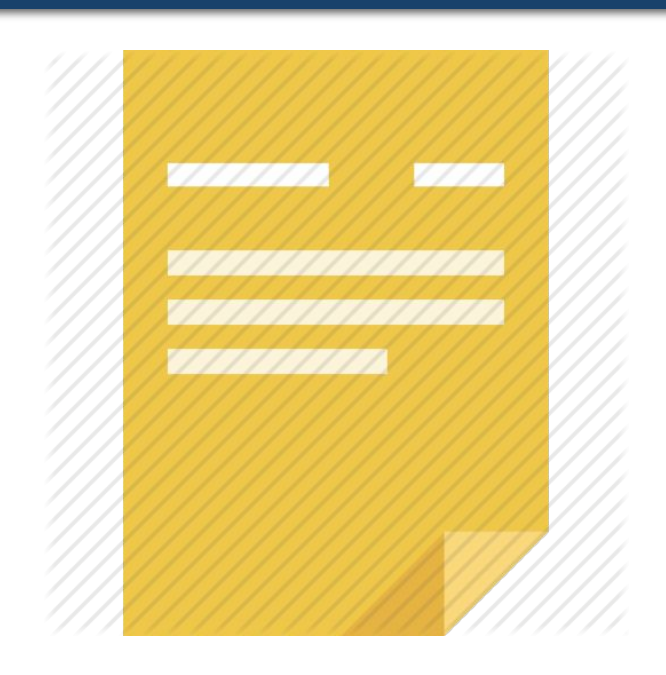

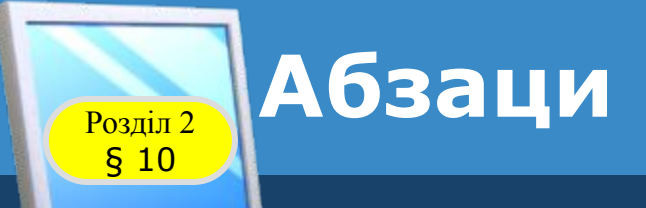

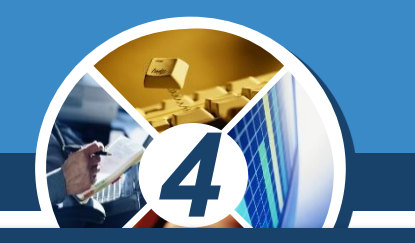

#### *Для створення нового абзацу в текстовому документі використовують клавішу Enter.*

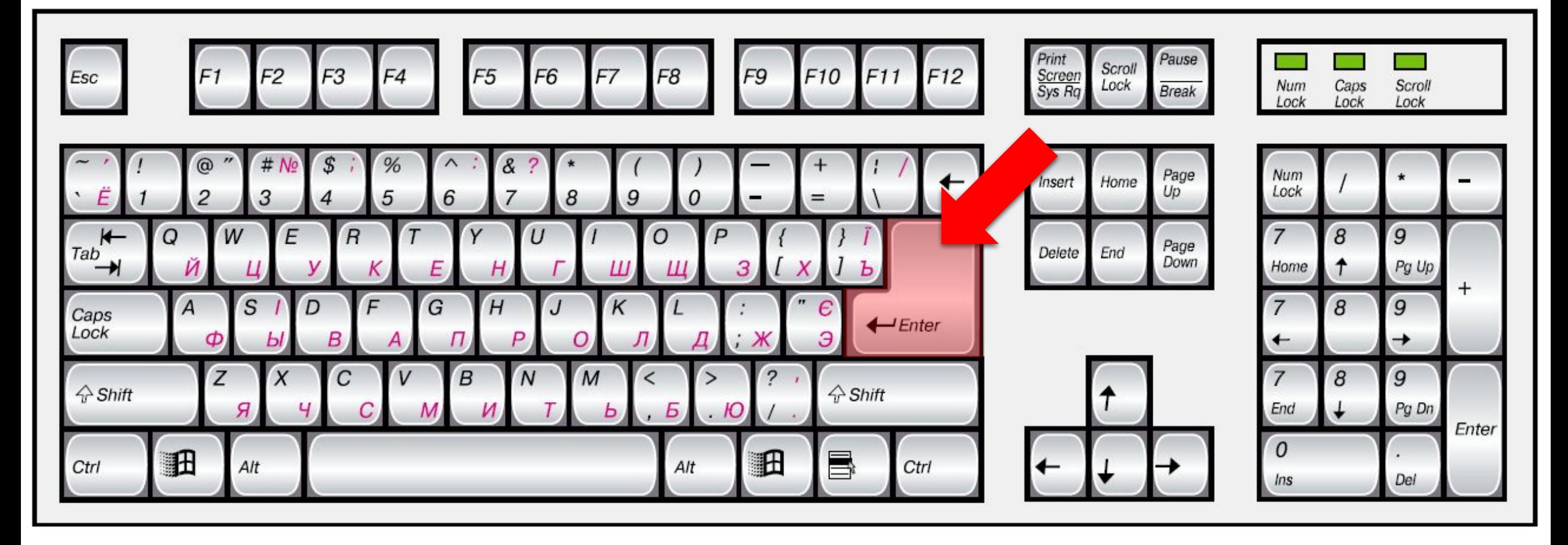

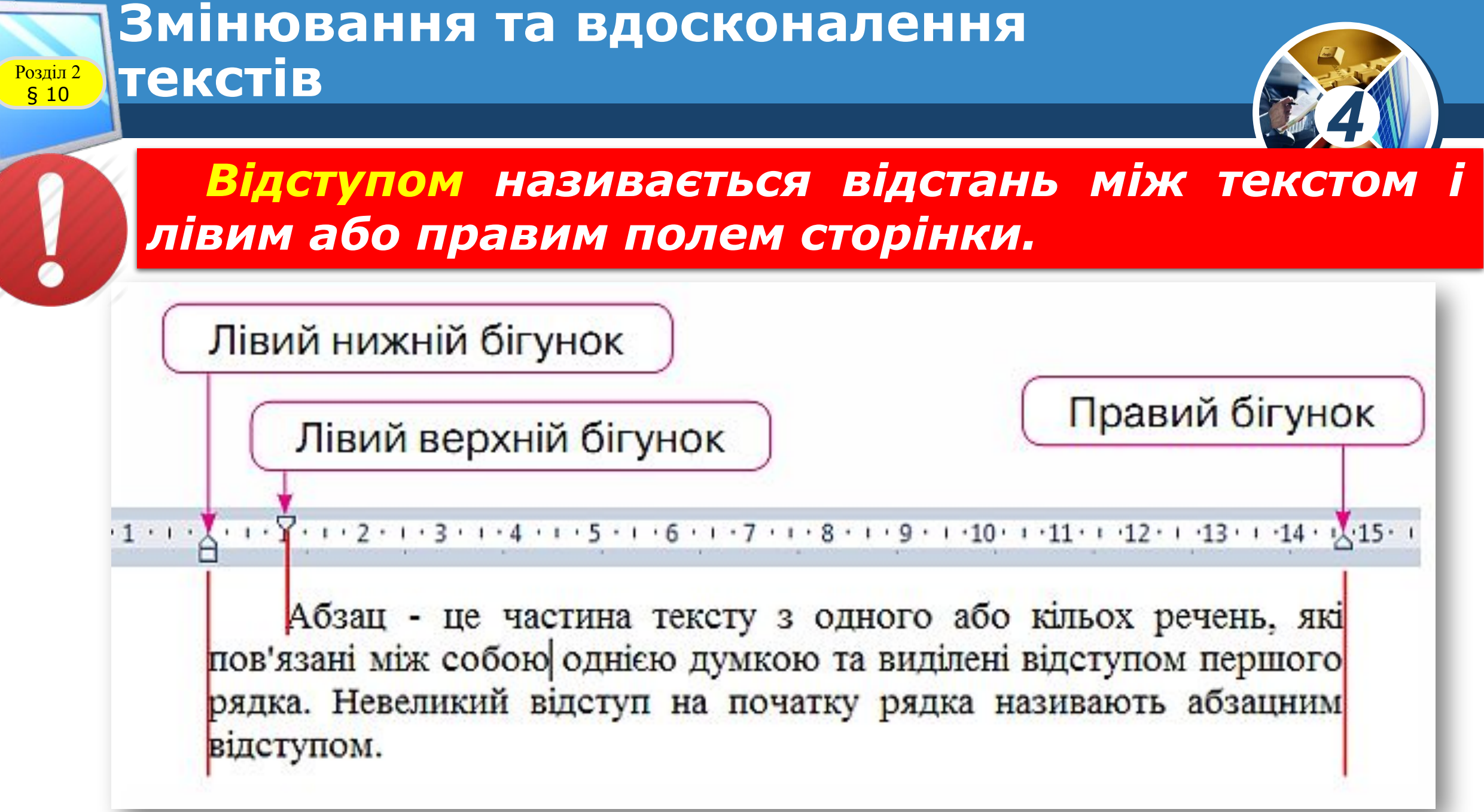

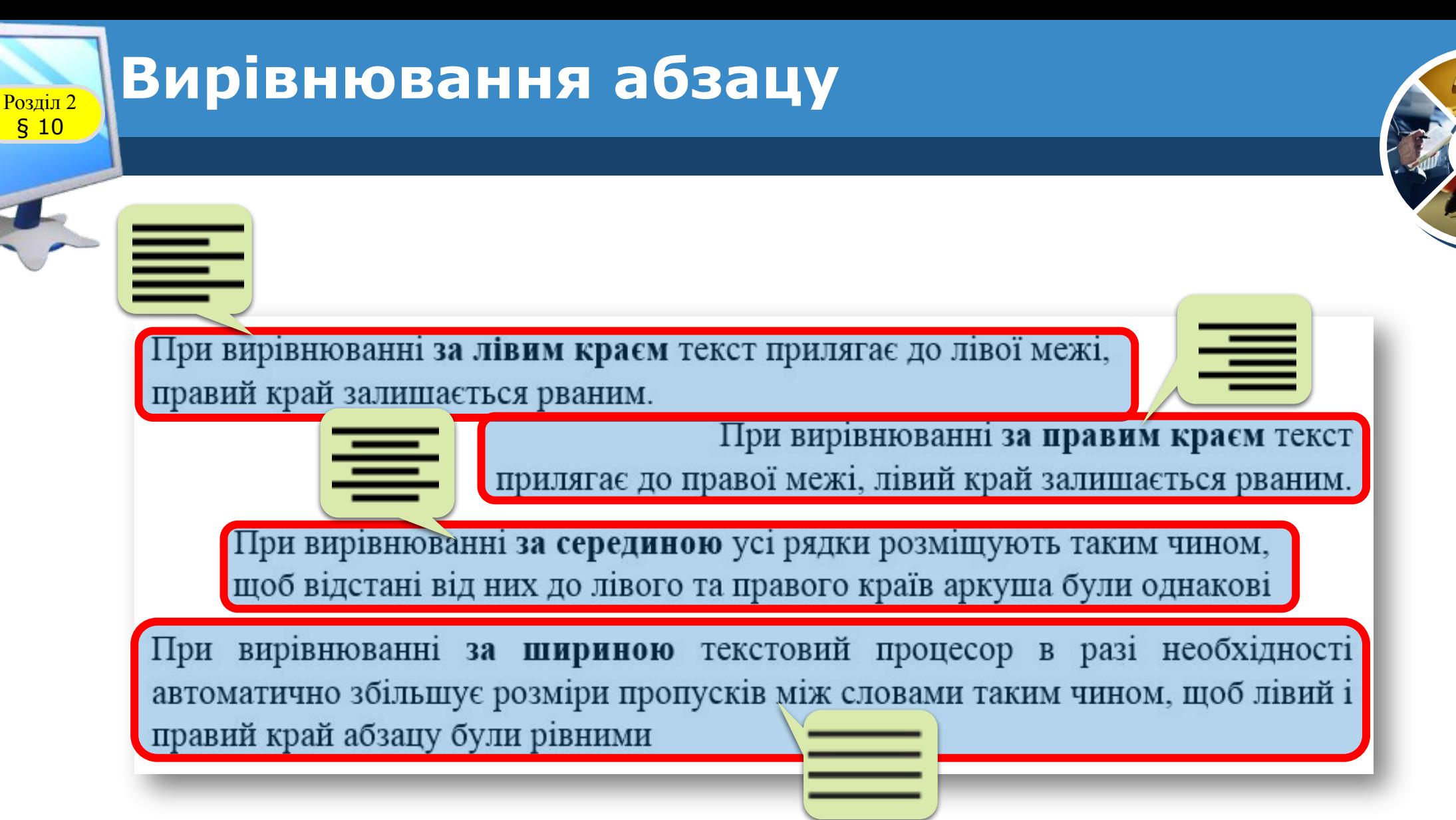

*4*

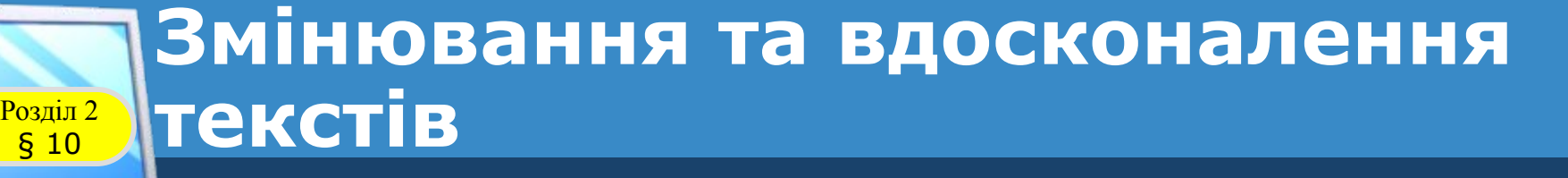

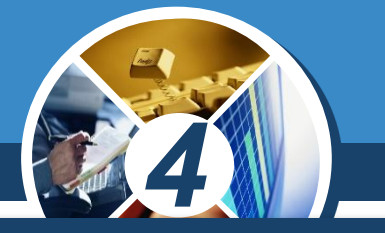

#### *Щоб здійснити форматування абзацу, слід виконати такий алгоритм.*

#### *1. Виділіть абзац.*

- *2. Виберіть команду Абзац контекстного меню (або відповідну кнопку на Стрічці).*
- *3. Установіть потрібні значення властивостей.*

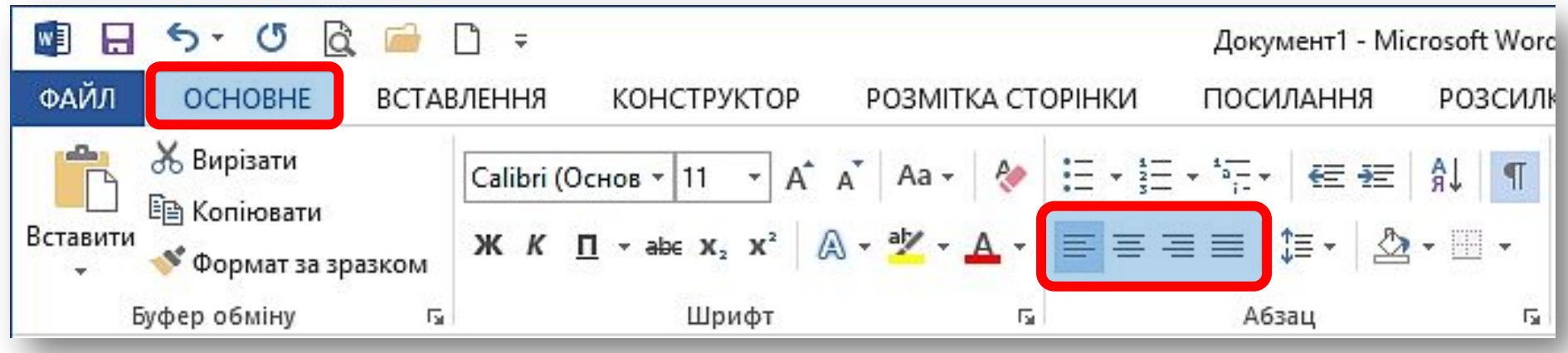

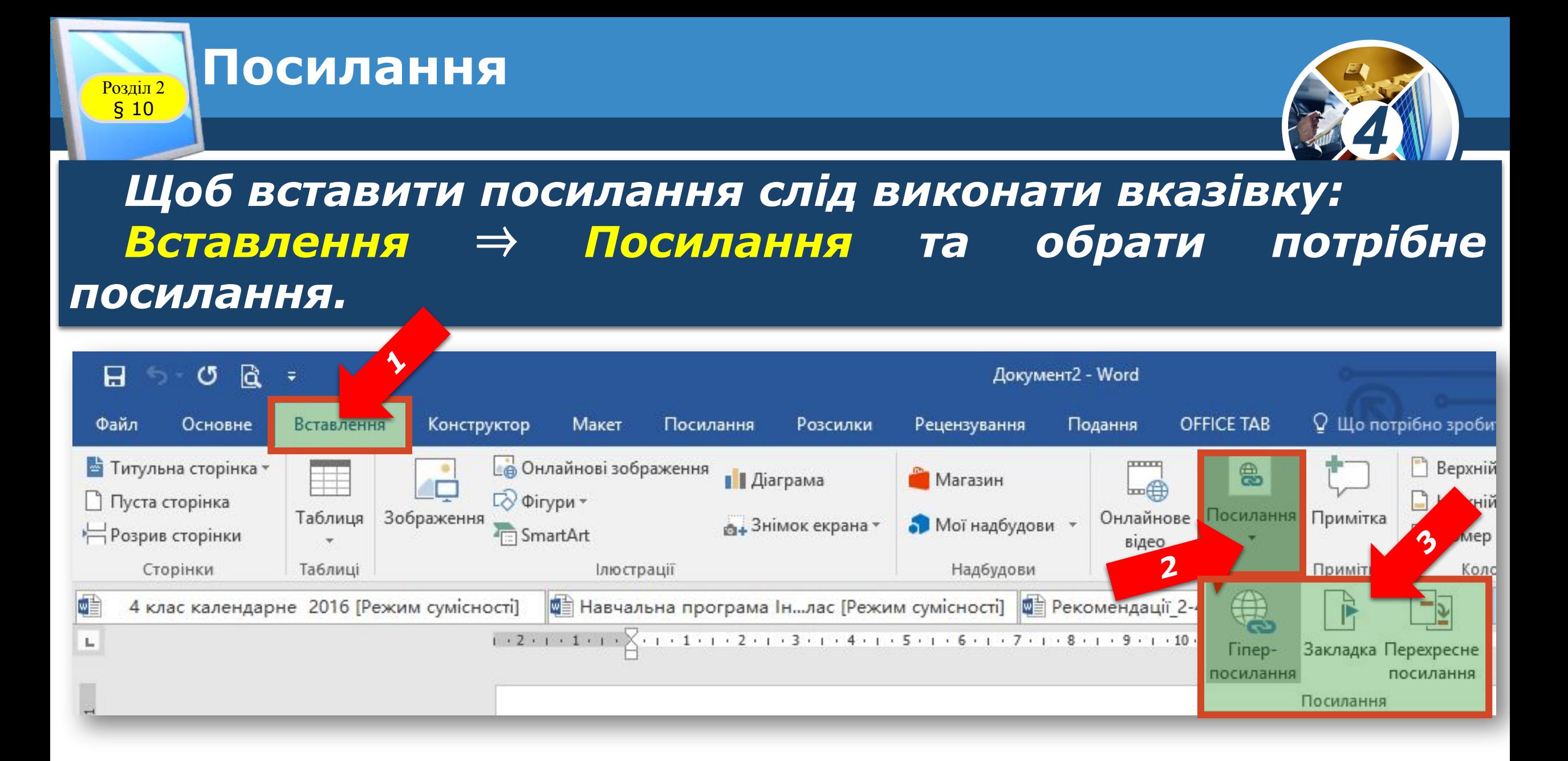

# Розділ 2 **Абзаци, посилання, заголовки, зміст**

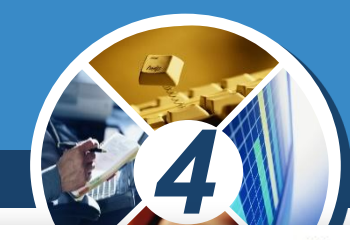

*Зміст - перелік розділів, частин, оповідань і т. ін. книги, збірки, рукопису тощо, із вказівкою сторінок, де вони вміщені.*

§ 10

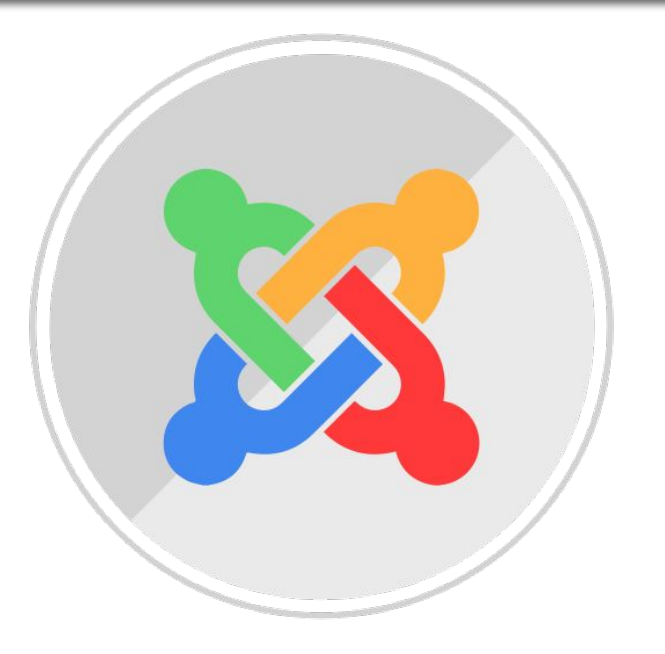

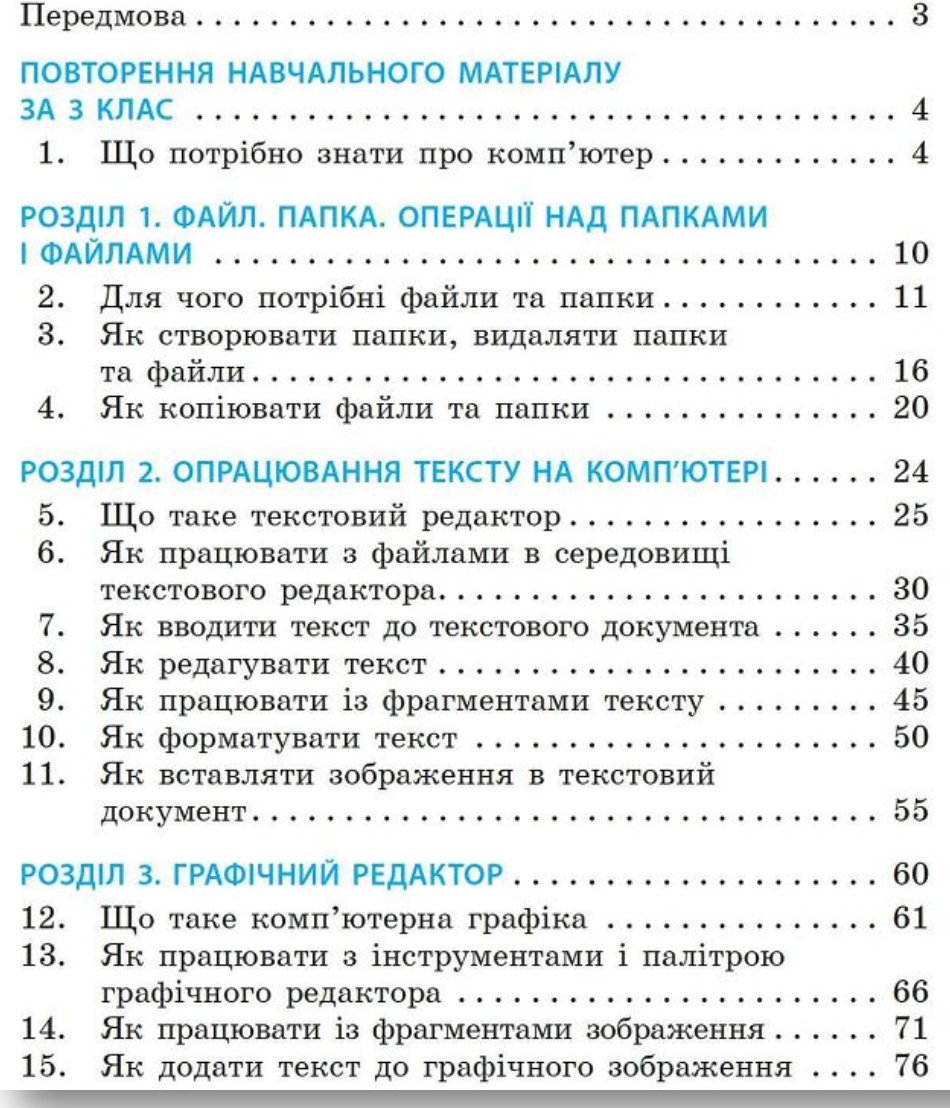

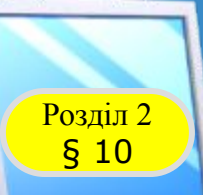

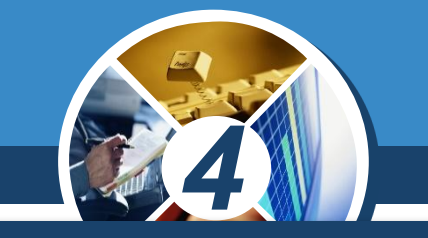

#### *Щоб створити зміст до тексту, спочатку необхідно додати заголовки.*

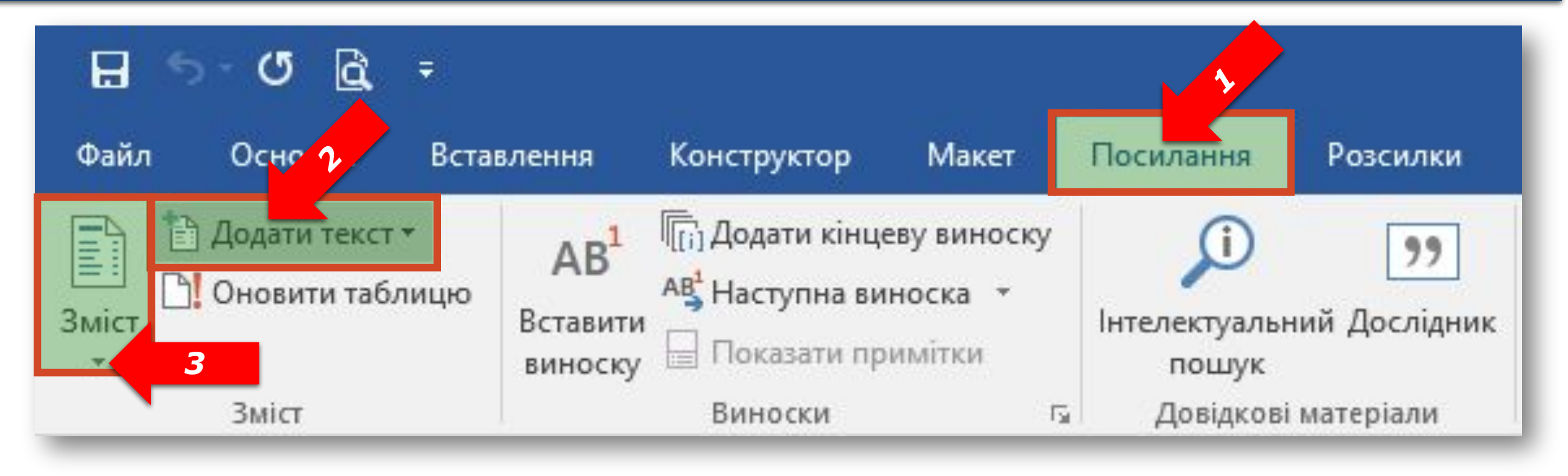

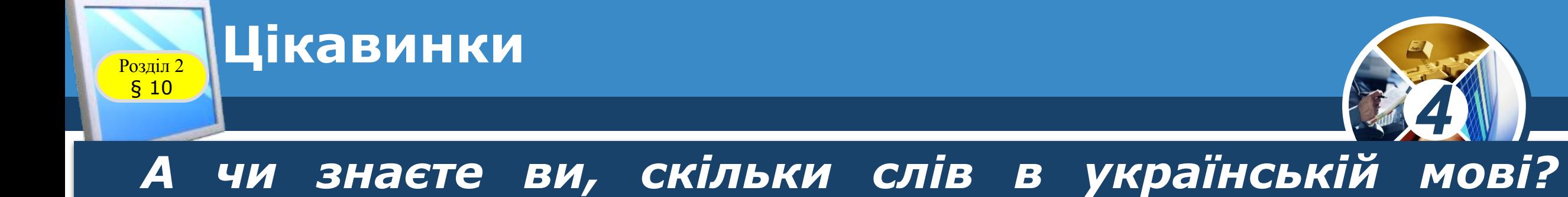

*Найбільший із виданих на сьогодні тлумачних словників фіксує 250 000 слів. Але, звичайно, жоден словник не може охопити все словесне багатство нашої рідної мови.*

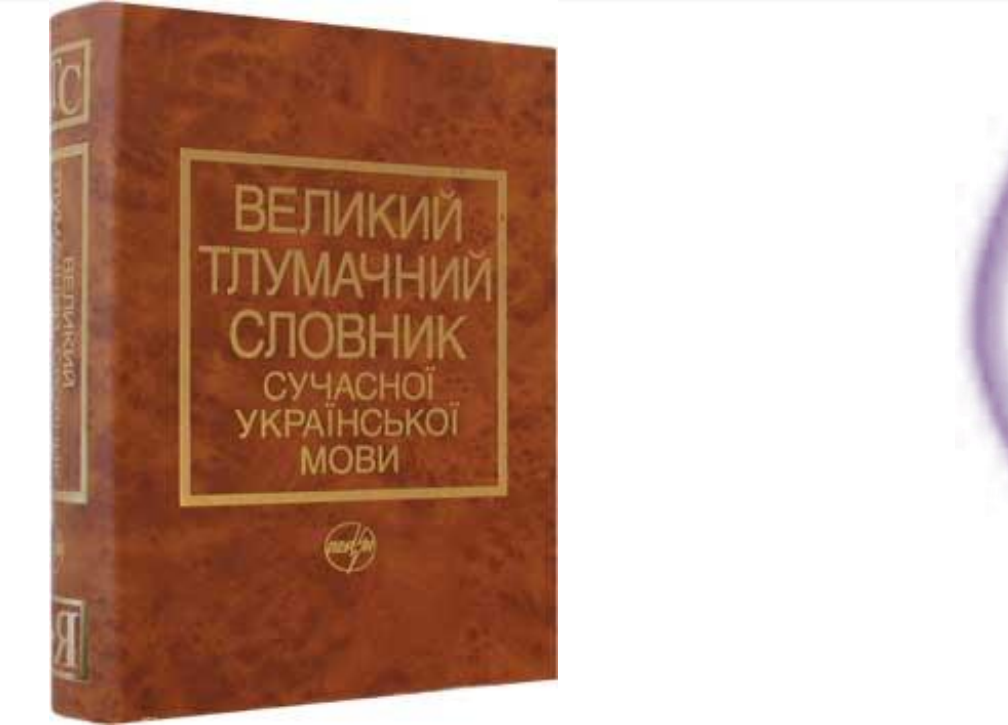

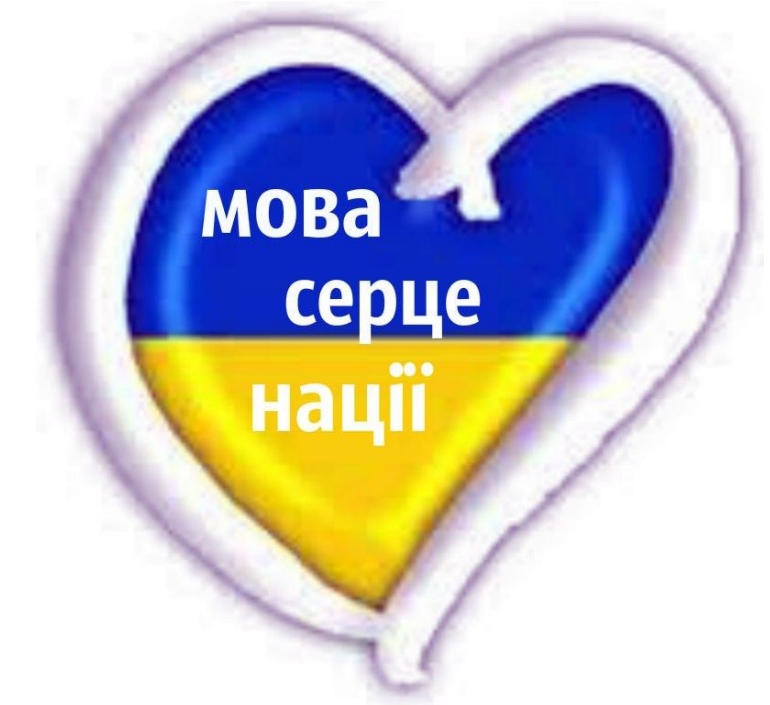

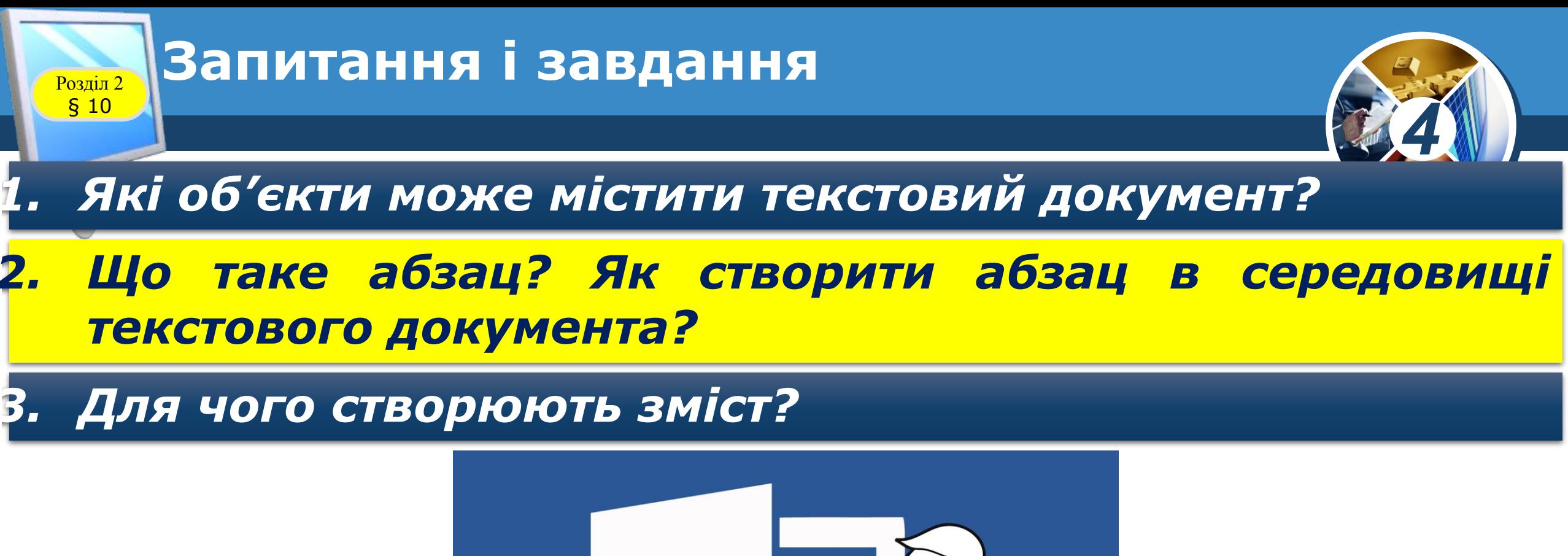

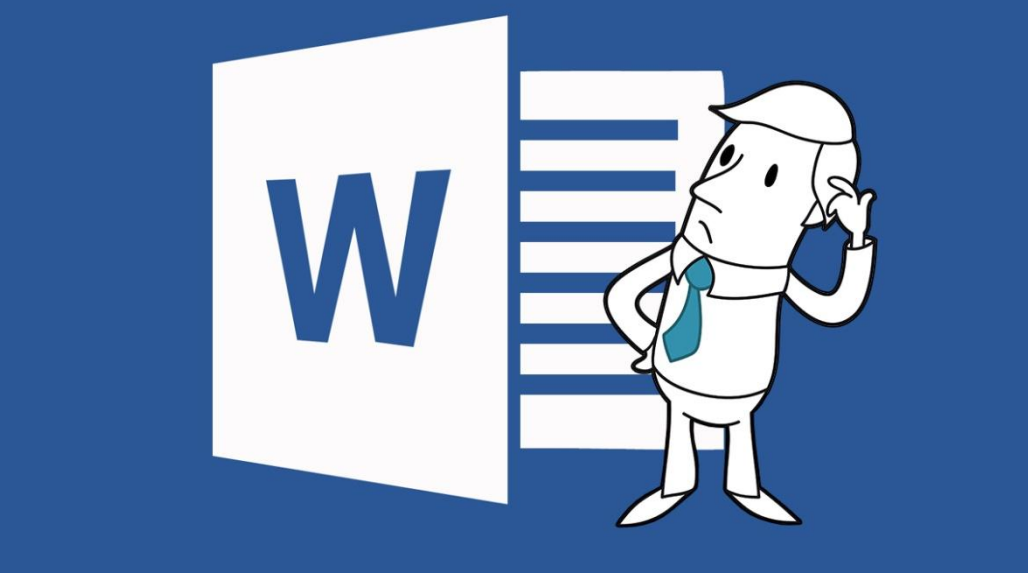

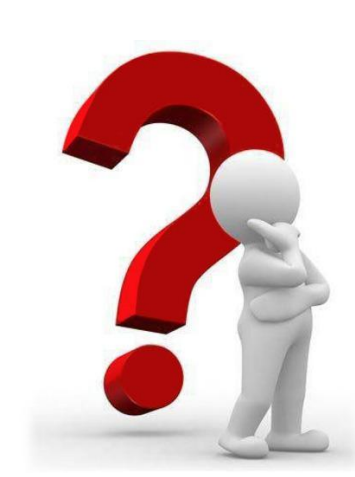

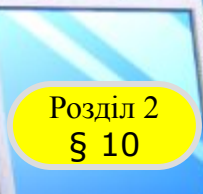

# **Розгадайте ребус**

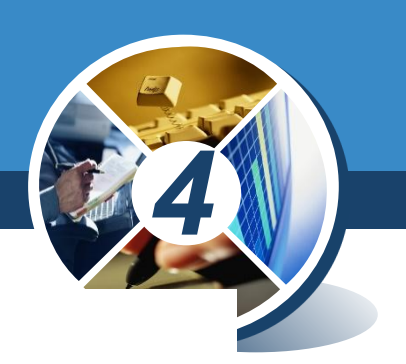

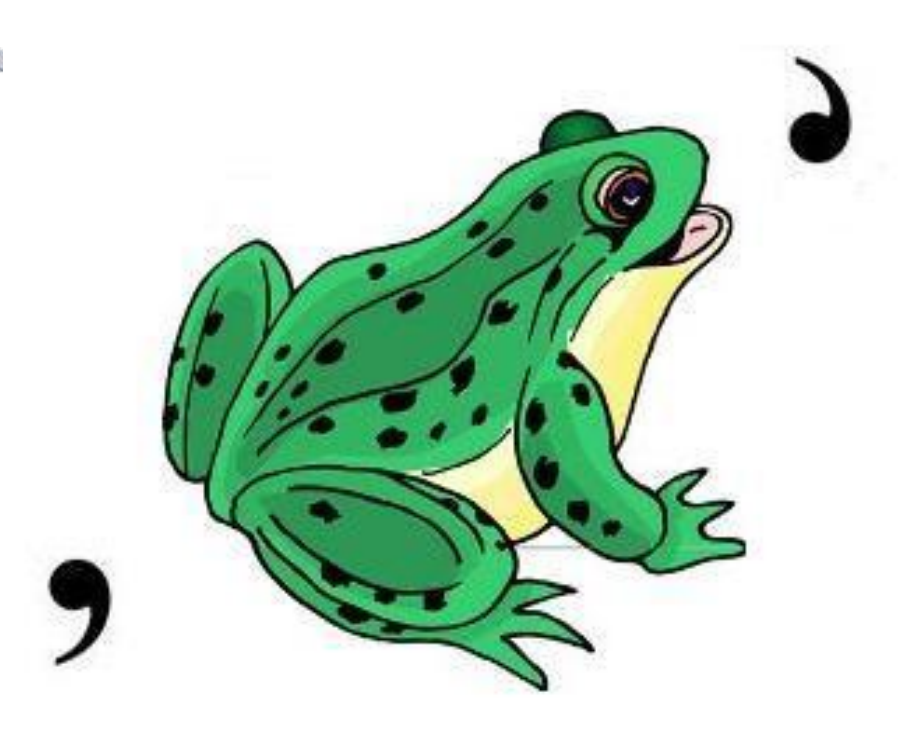

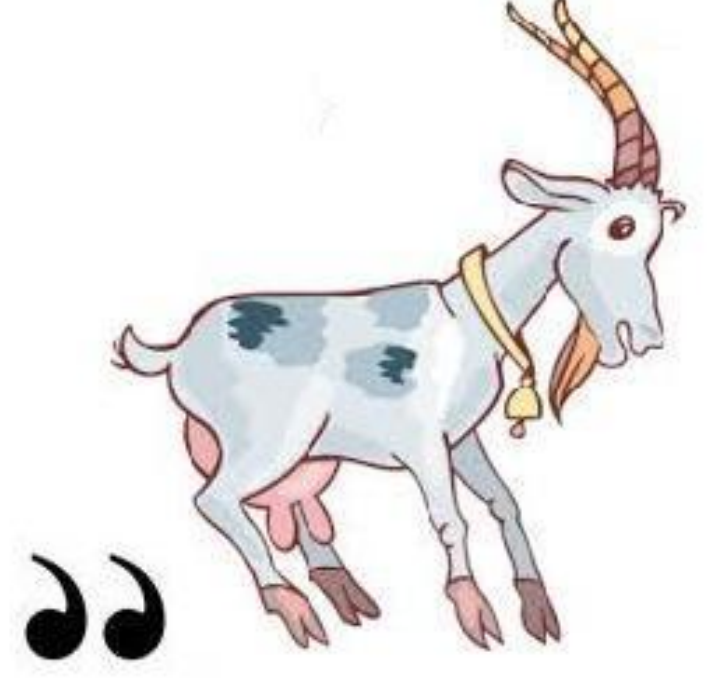

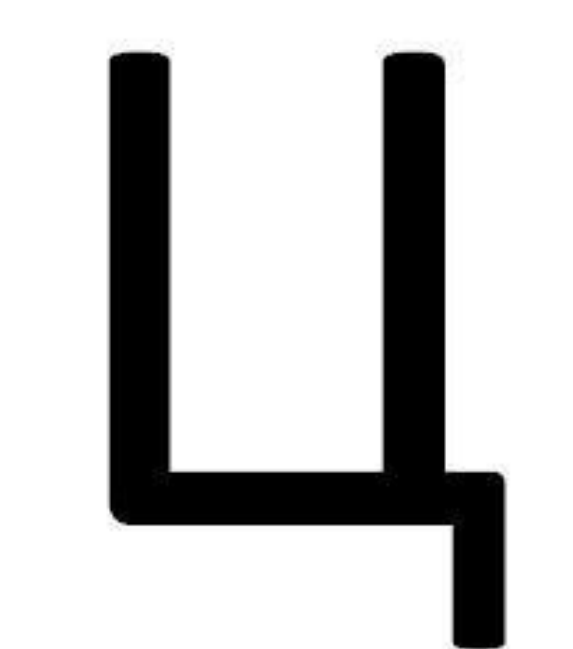

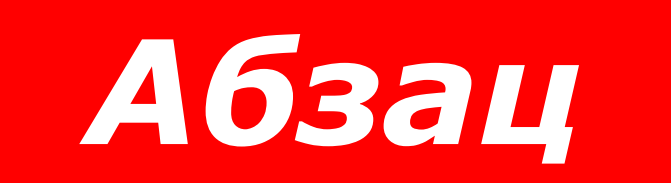

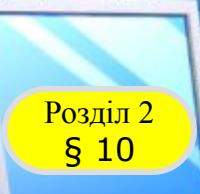

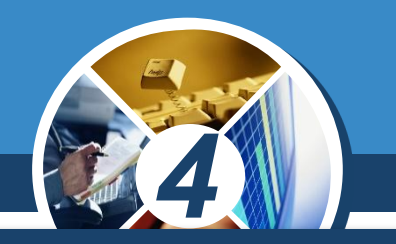

*До трьох кіосків завезли різну кількість морозива. В третій кіоск завезли стільки, скільки в перші два разом. А в перший кіоск завезли більше, ніж у другий. Скільки ящиків морозива завезли в кожний з кіосків, якщо всього завезли 10 ящиків.*

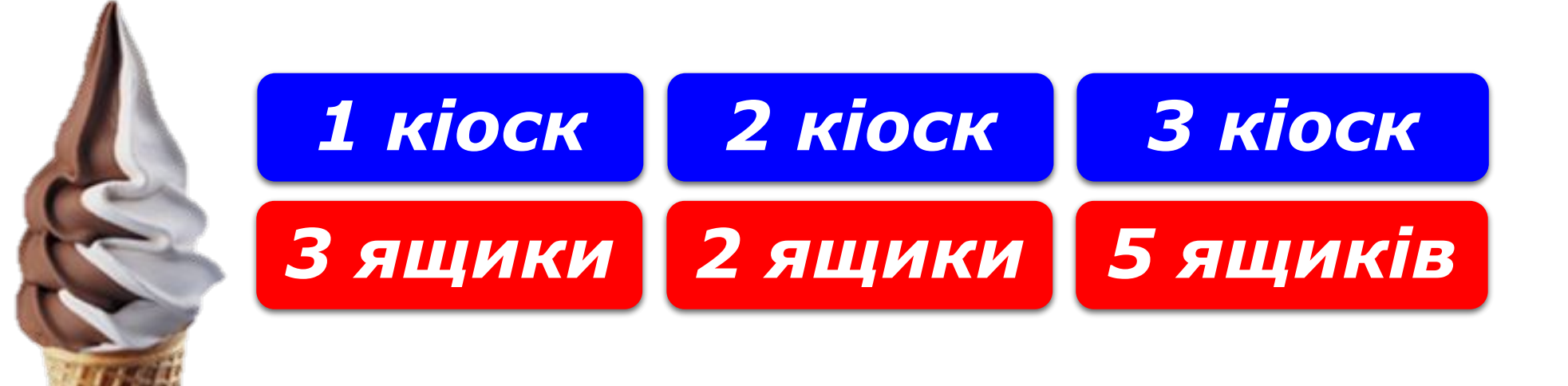

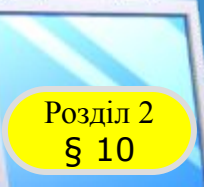

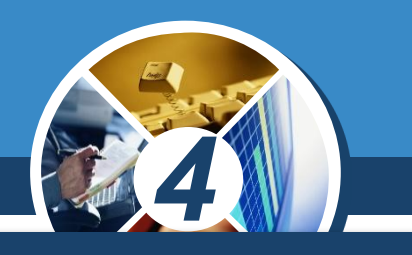

### *Знайди зайве слово*

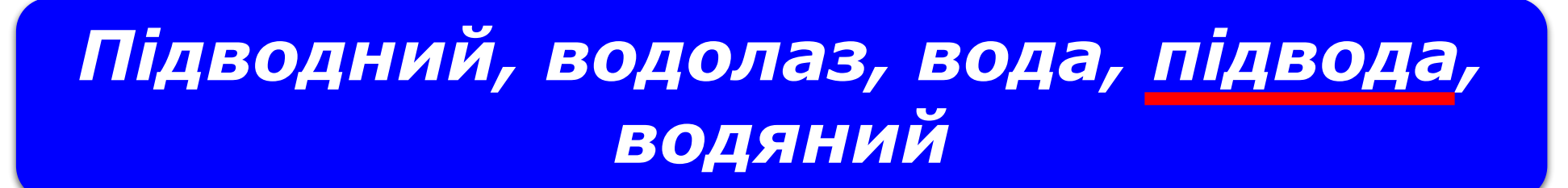

# *Гірський, міжгір'я, гора, гіркий, гірка*

*Нічний, нічого, нічка, вночі, ночувати.*

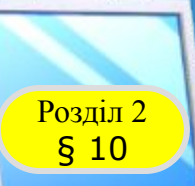

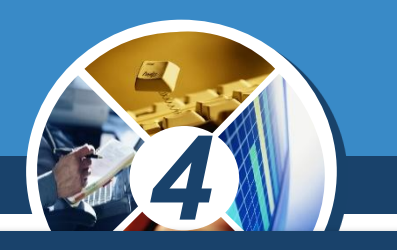

#### *Знайди слова, що заховались у прямокутнику.*

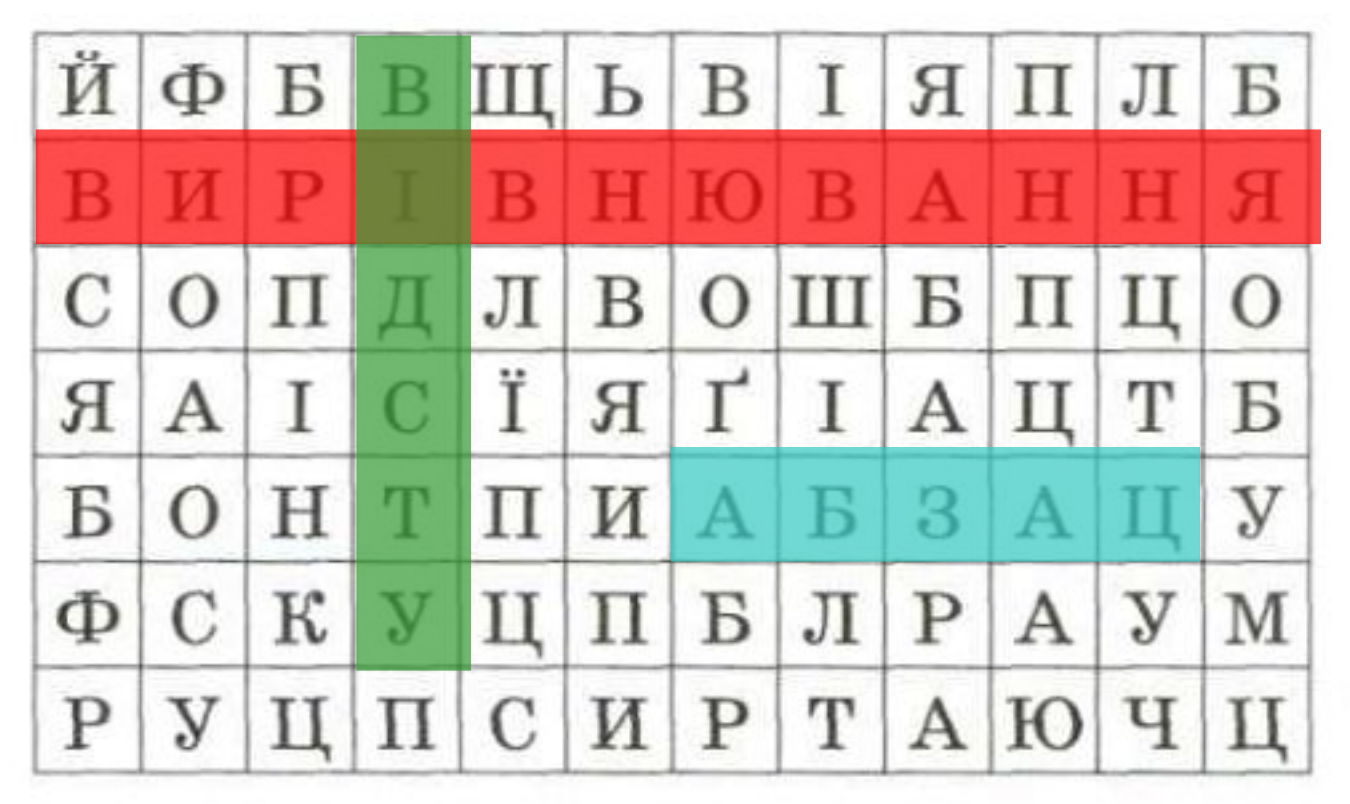

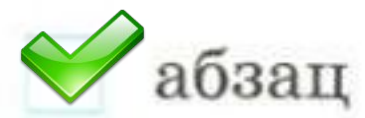

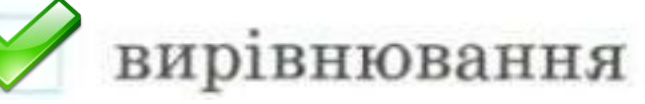

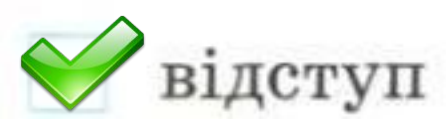

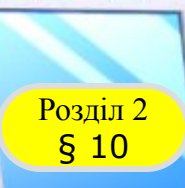

## **Запитання і завдання**

## *4 Пригадай правила заповнення судоку. Заповни головоломку.*

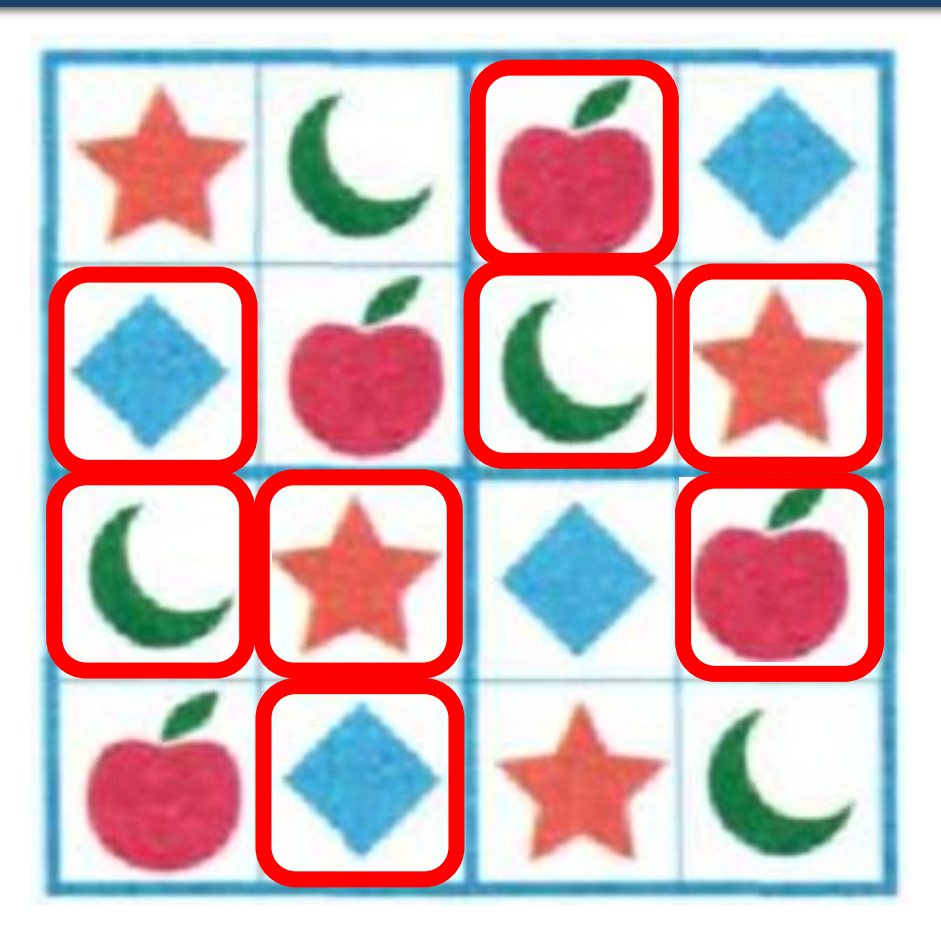

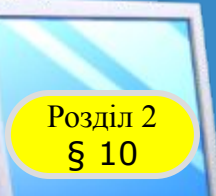

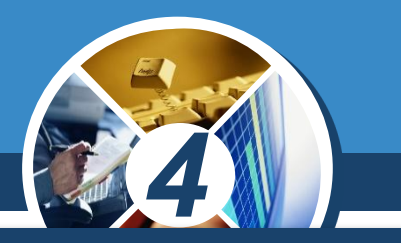

*Позначте об'єкти текстового документа відповідними номерами:*

- *1 символ; 2 слово; 3 рядок;*
- *4 абзац; 5 малюнок.*

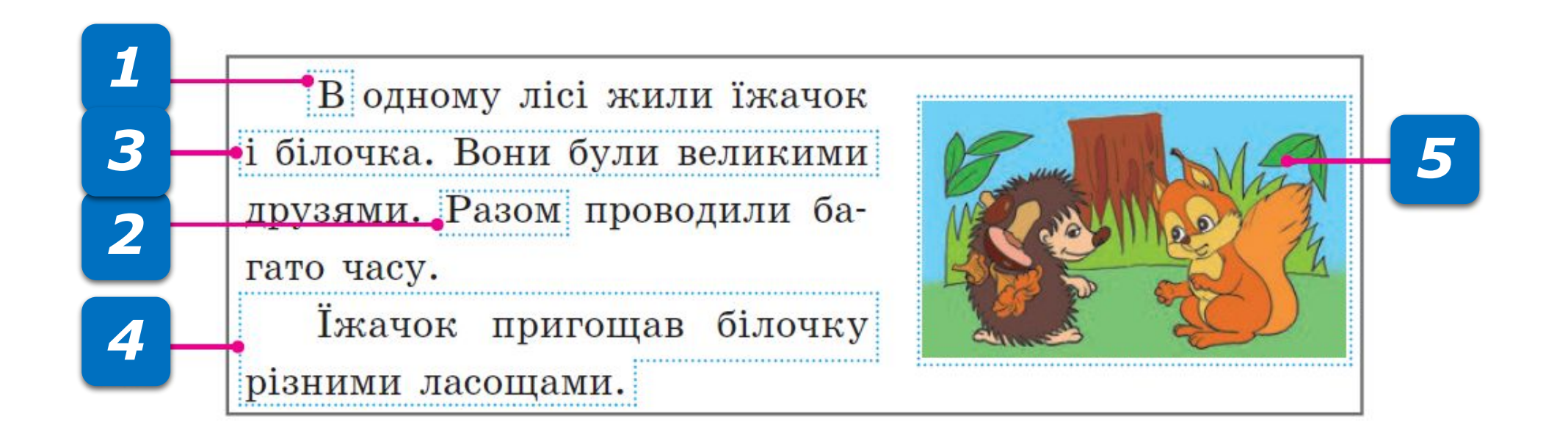

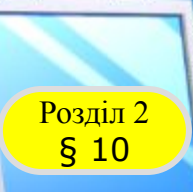

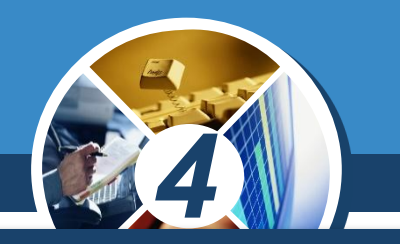

*Назвіть, які символи буде введено залежно від установленого мовного режиму, якщо натиснути разом зазначені клавіші.*

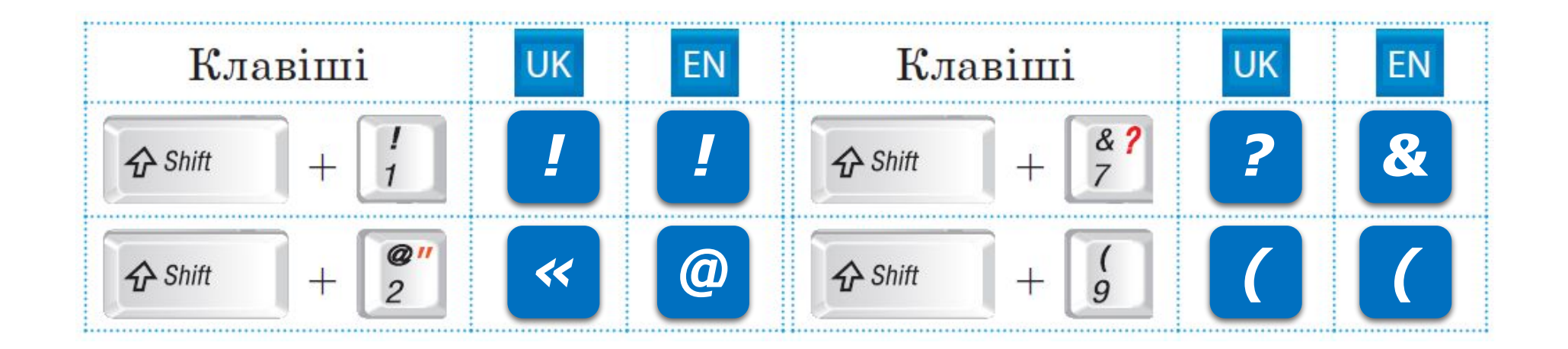

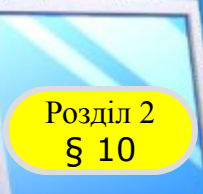

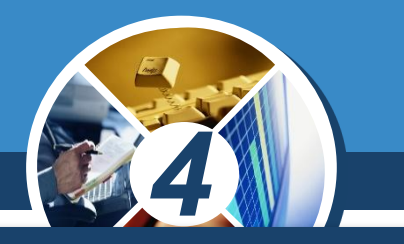

*Відгадайте слова за приголосними, з'ясувавши, які голосні загубилися.*

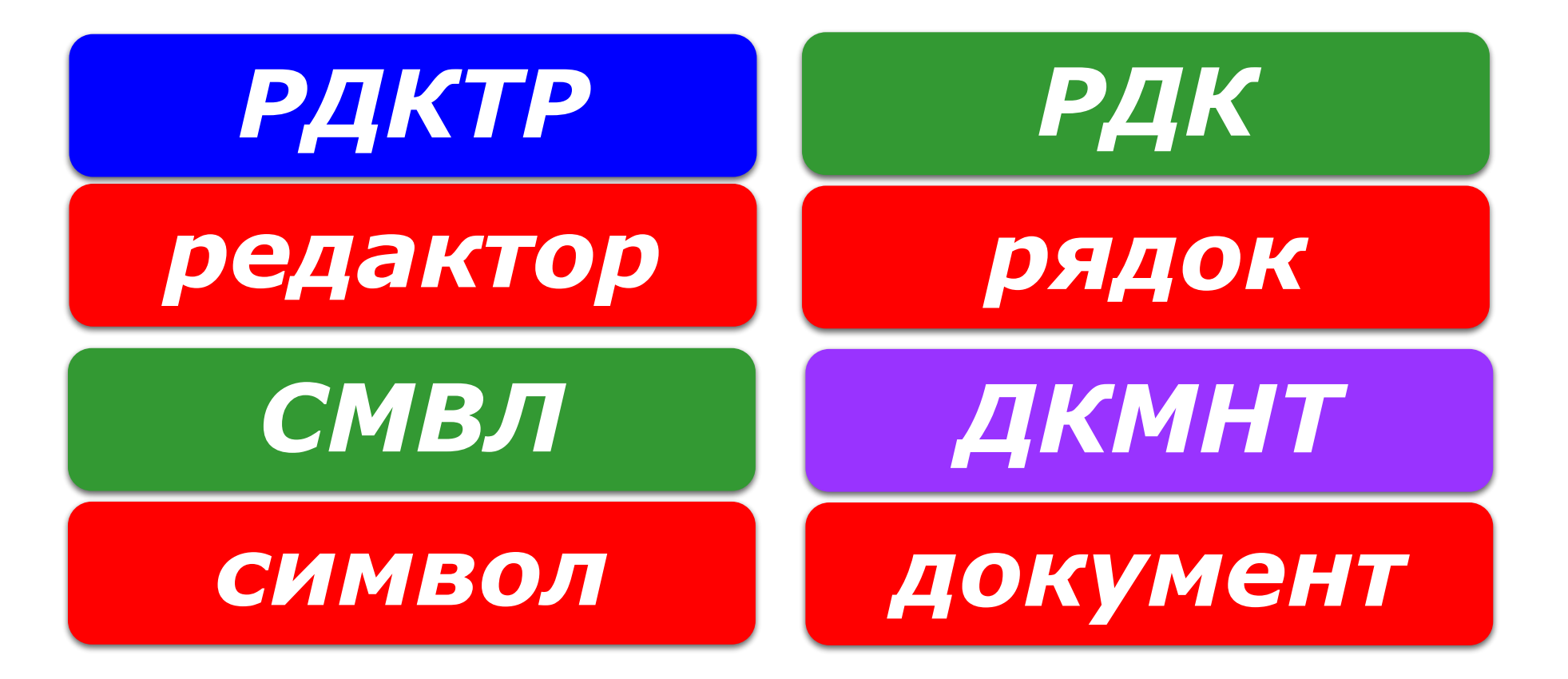

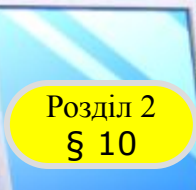

# Розділ 2 **Фізкультхвилинка**

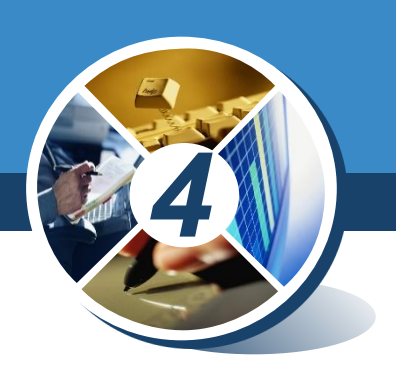

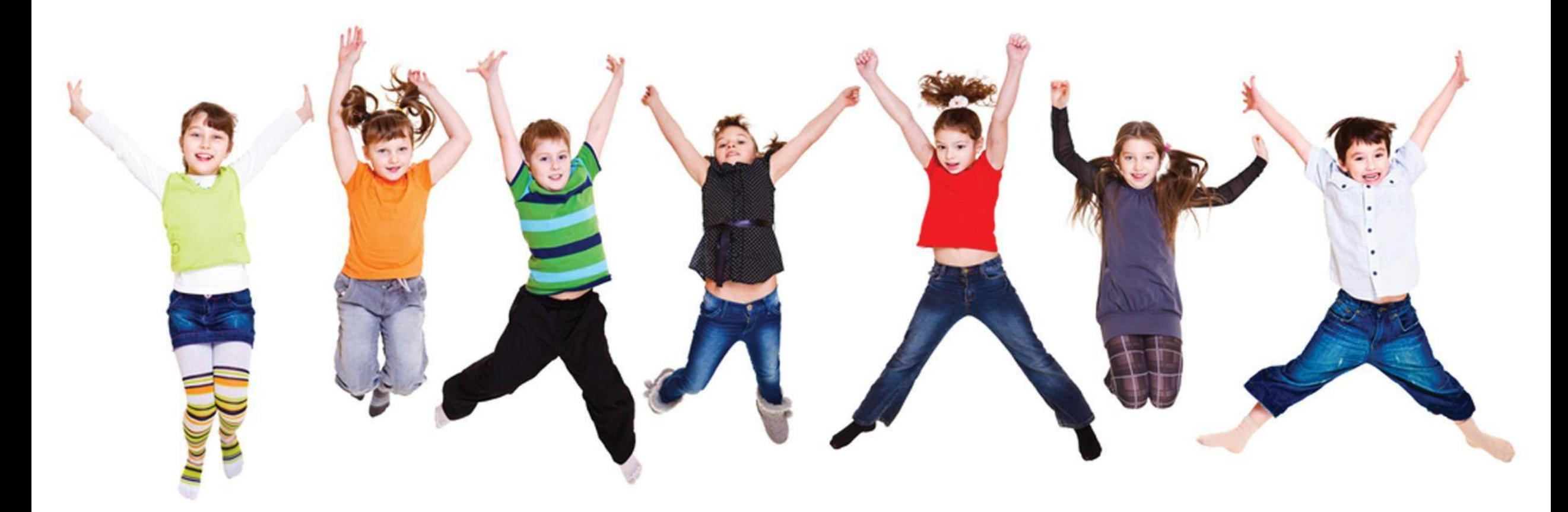

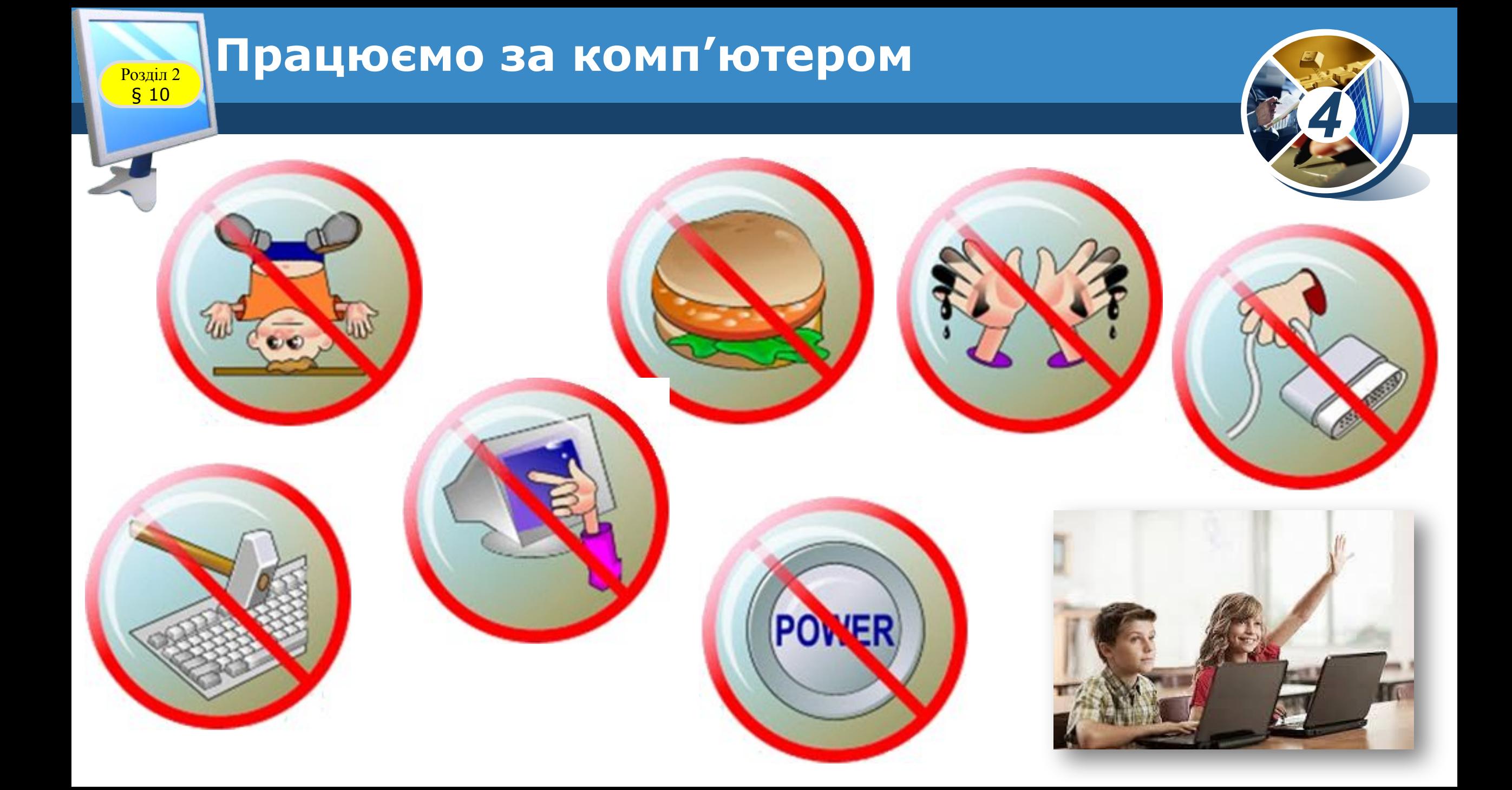

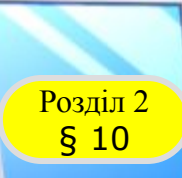

# **Працюємо за комп'ютером**

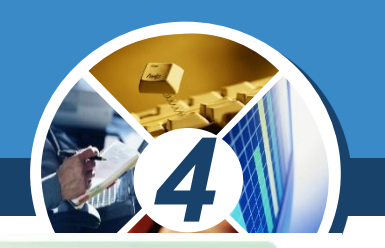

### *Виконайте практичне завдання*

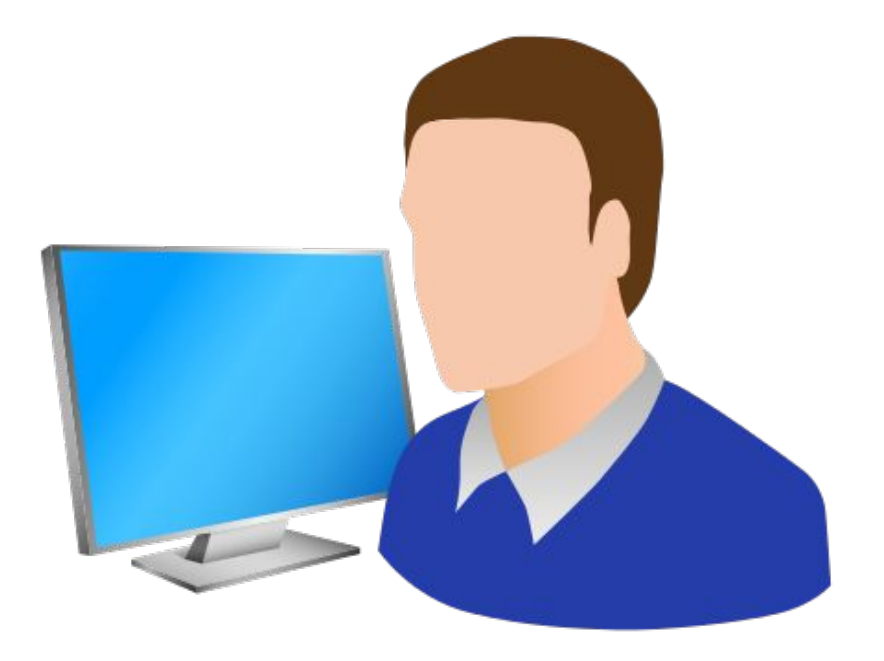

#### Виконуємо практичне завдання

- Завдання: ввести текст у середовищі текстового редактора.
- Порядок виконання

Згадайте правила безпечної роботи з комп'ютером.

- 1. Запустіть текстовий редактор.
- 2. З'ясуйте, за допомогою яких клавіш перемикаються мовні режими на вашому комп'ютері.
- 3. Введіть поданий текст.

Слово «традиція» означає звичаї, погляди, смаки, норми поведінки, що передаються з покоління в покоління. Поринути у світ минулого, пізнати культурні традиції нашого народу допомагають свята:

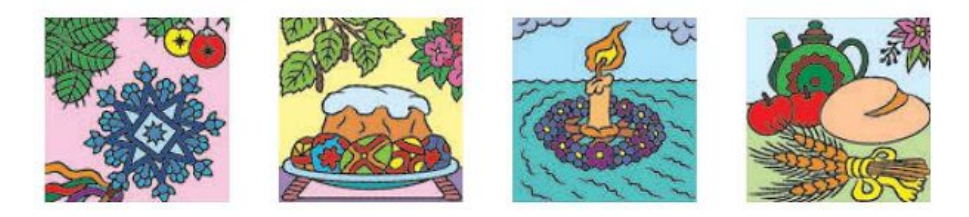

- 4. Доповніть текст назвами традиційних свят, які шанують у вашому місті, селі, у вашій родині.
- 5. Збережіть текстовий документ.
- Завершіть роботу з програмою. 6.
- Висновок: зазначте, яких правил слід дотримуватися під час введення тексту за допомогою клавіатури.

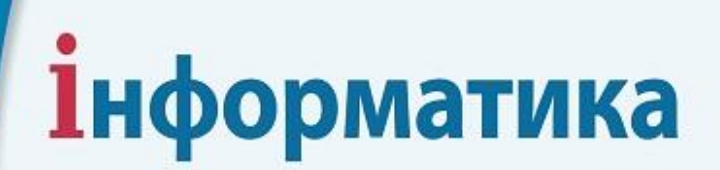

44

*Урок 10*

# **Дякую за увагу!**

#### **За новою програмою**

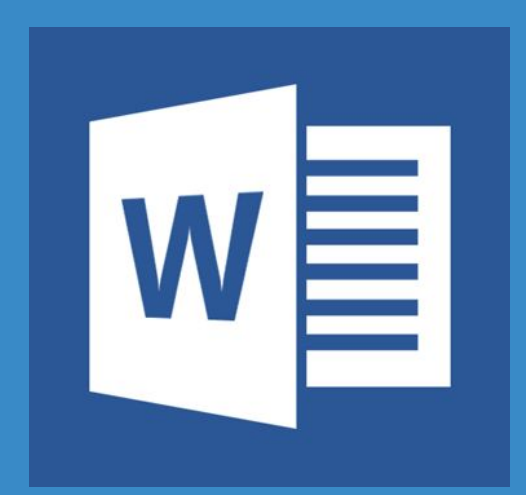

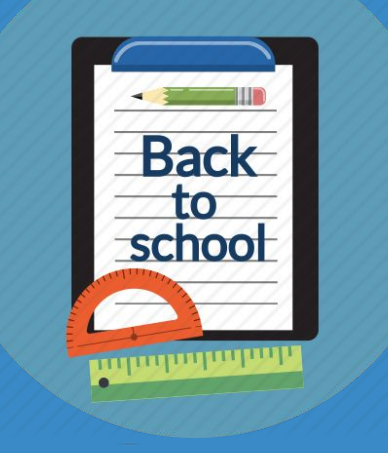